Employee Self Service- Exempt Timecard

## Log In

- 1. Navigate to [https://my.utrgv.edu](https://my.utrgv.edu/)
- 2. Type in your credentials.
- 3.PeopleSoft may be found in the Applications section of your MyUTRGV Homepage.

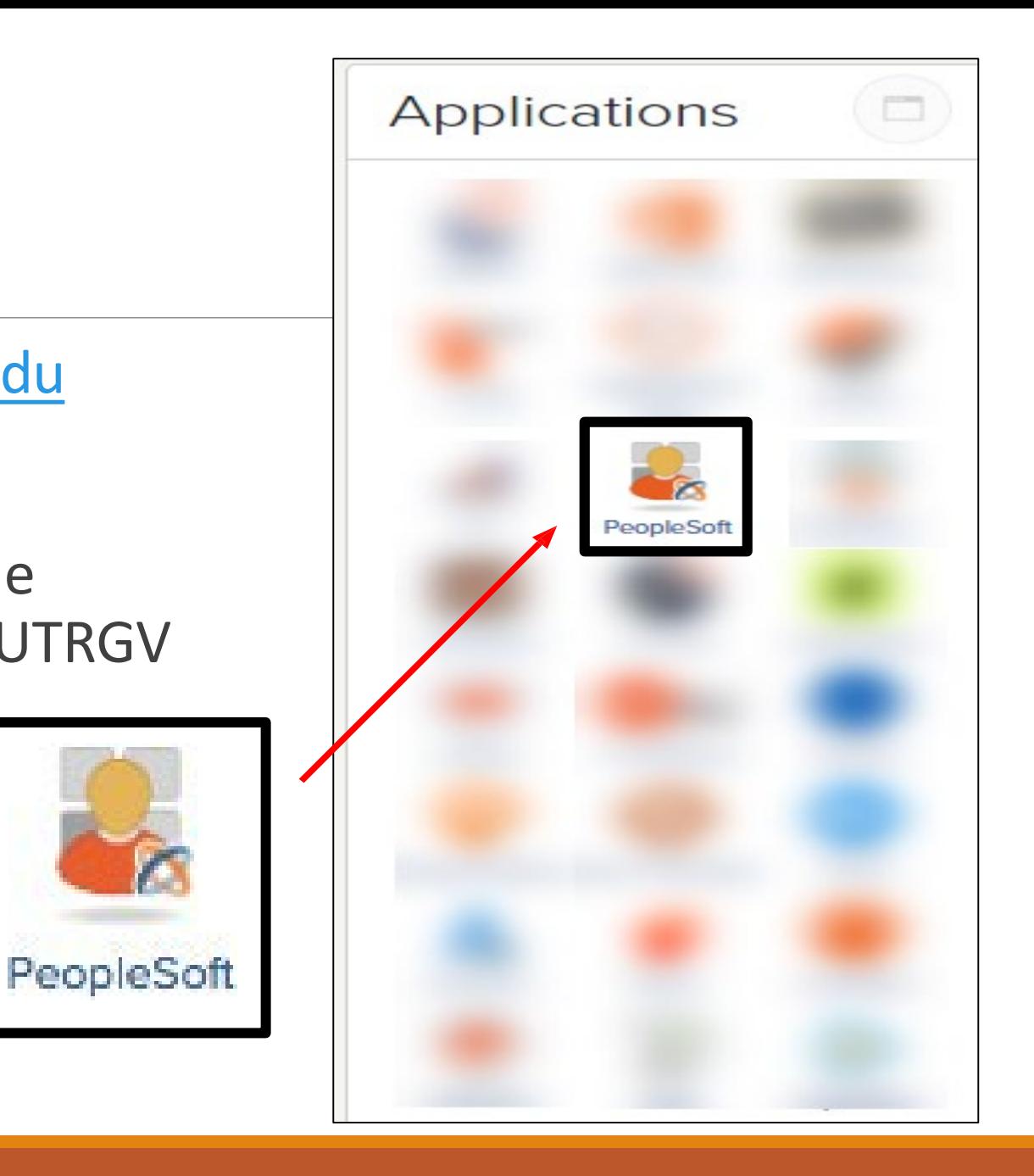

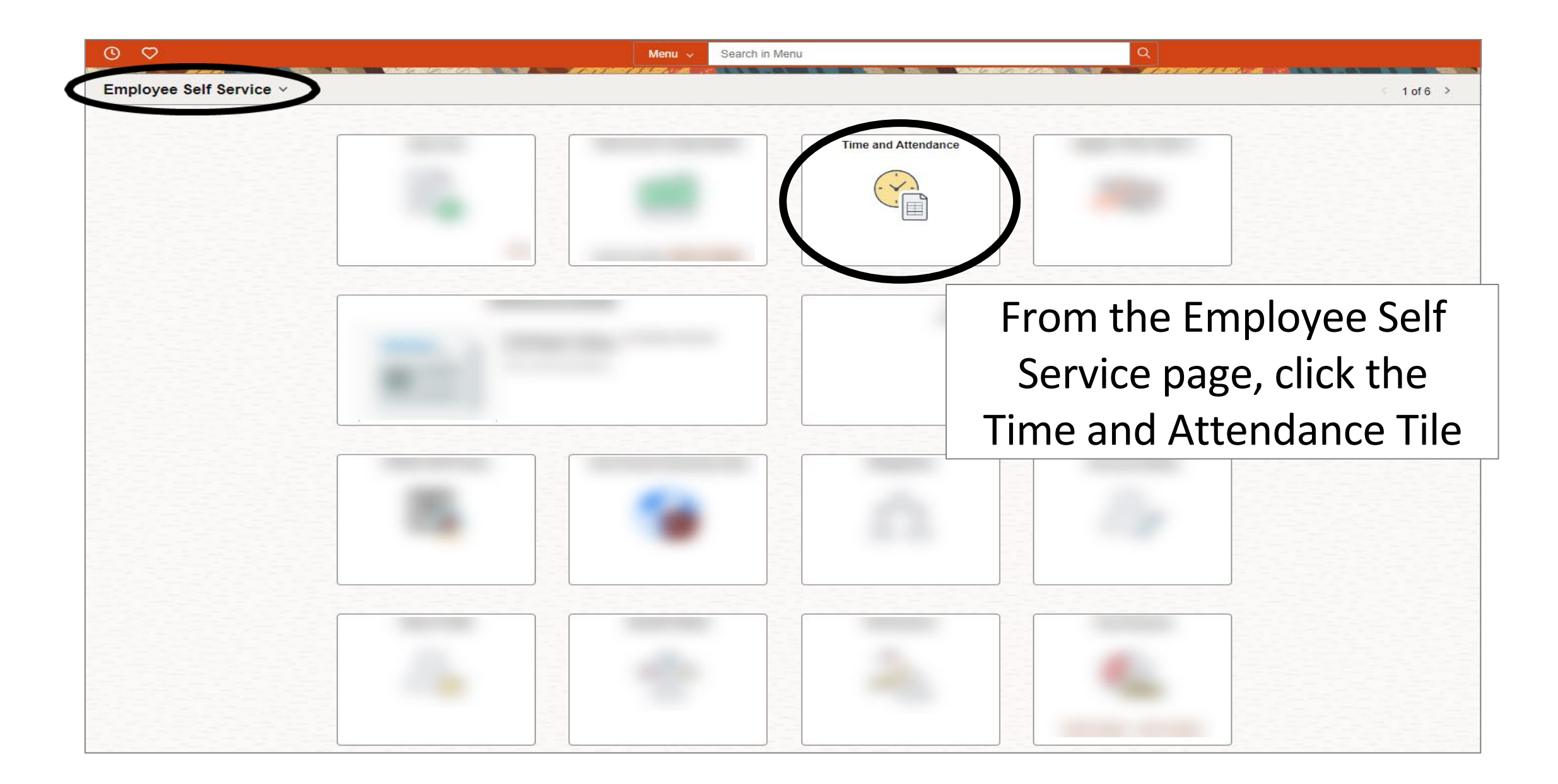

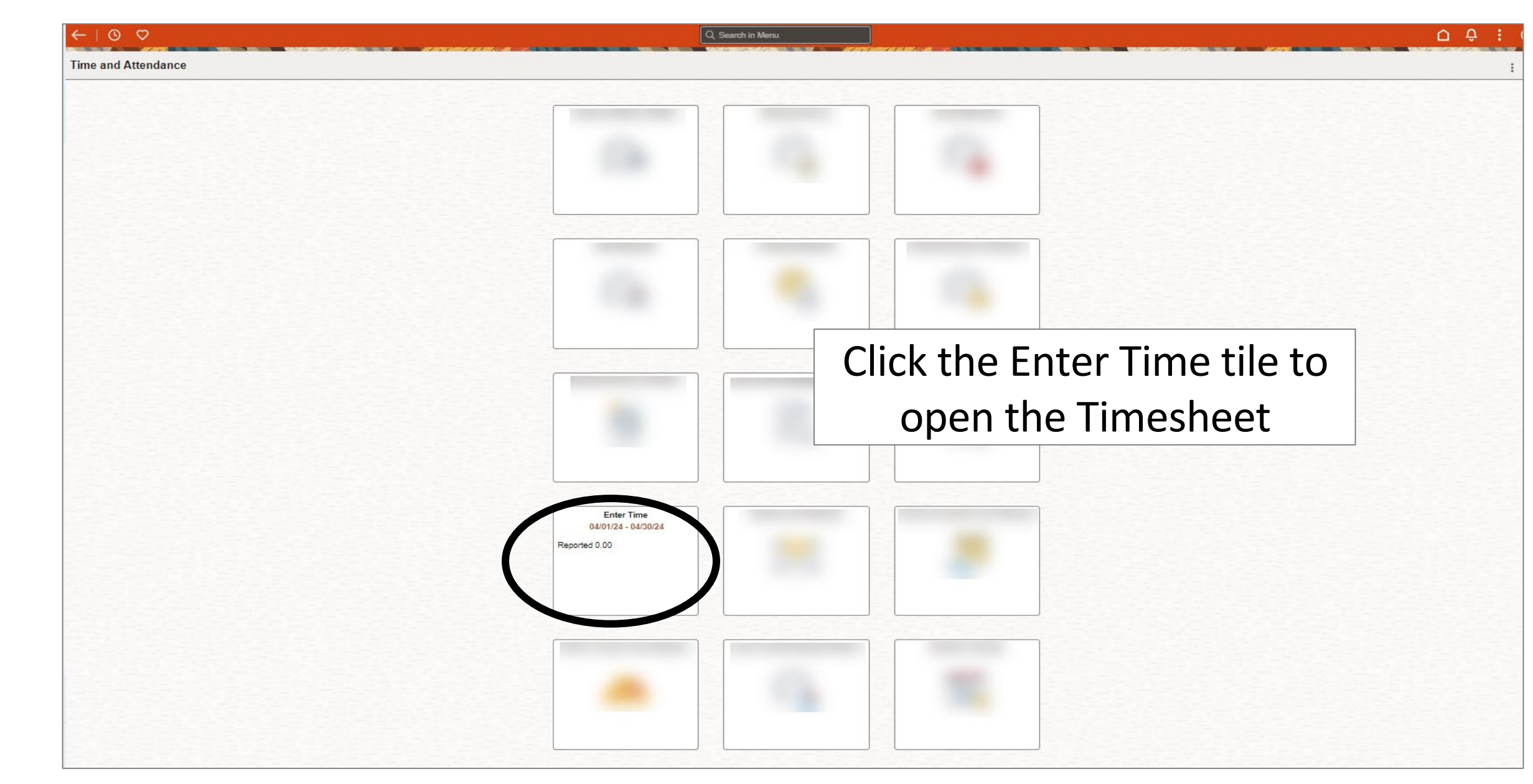

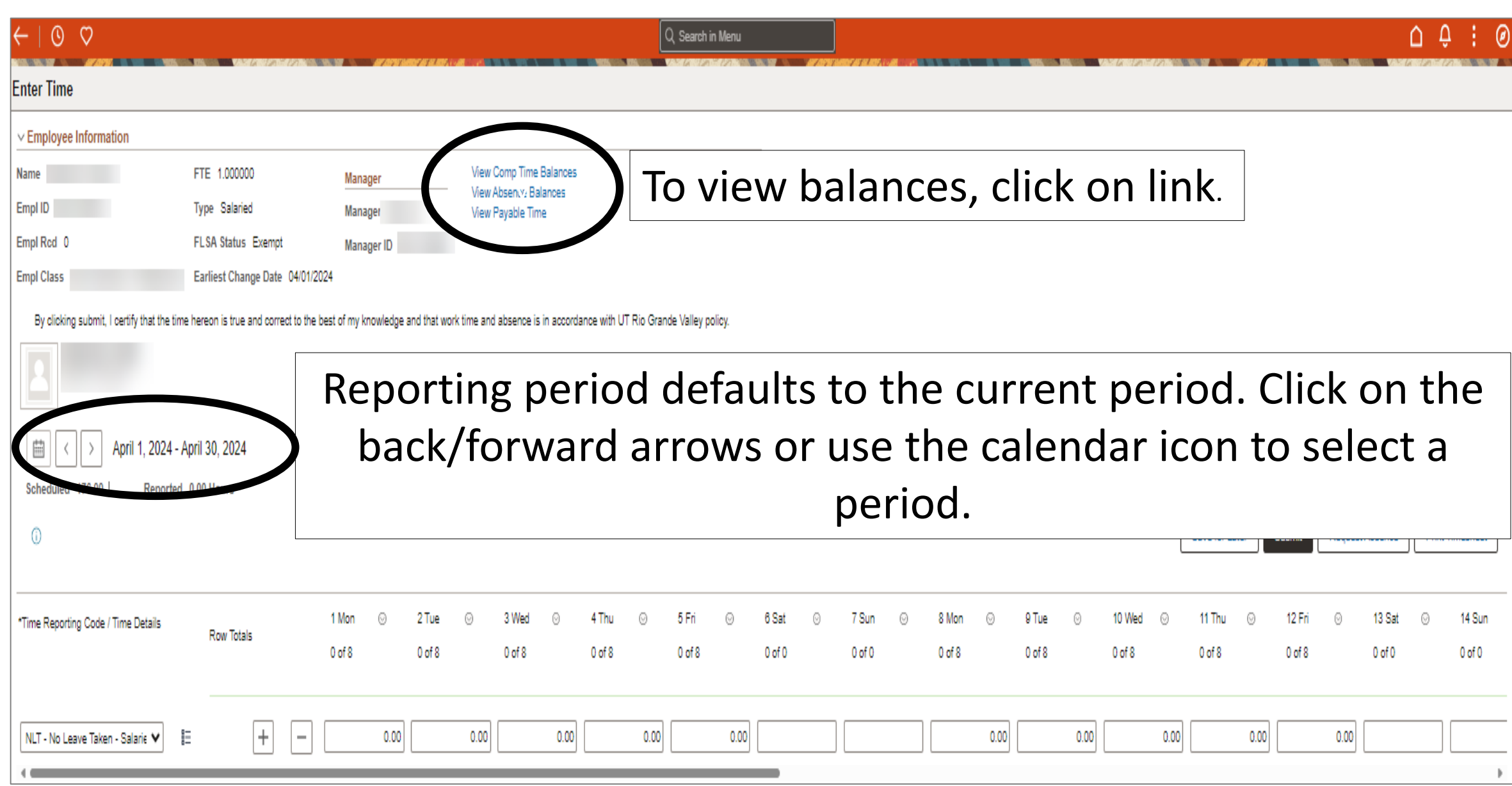

 $\leftarrow$  | 0  $\heartsuit$ 

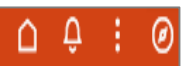

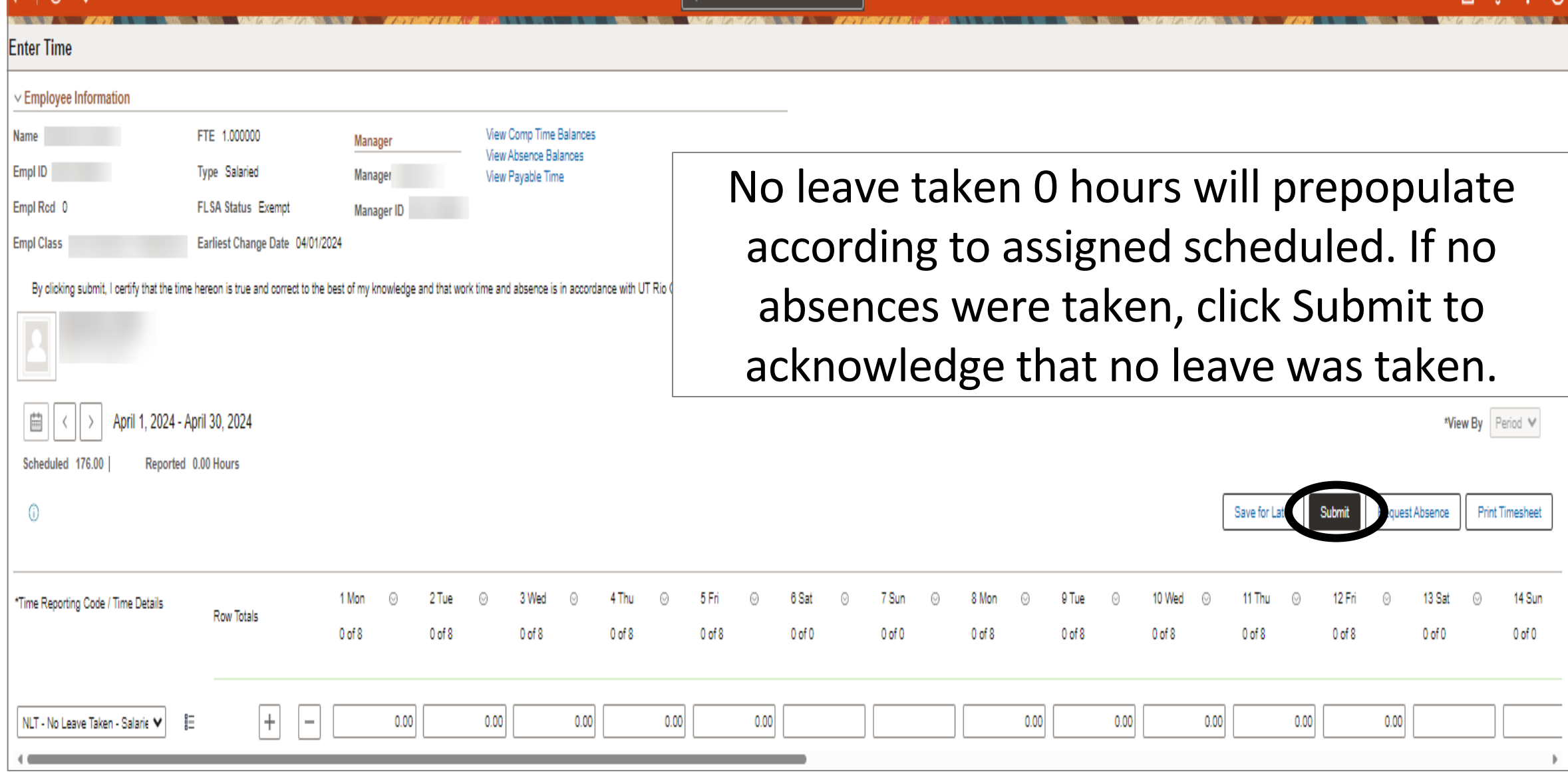

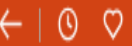

Q Search in Menu

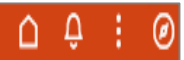

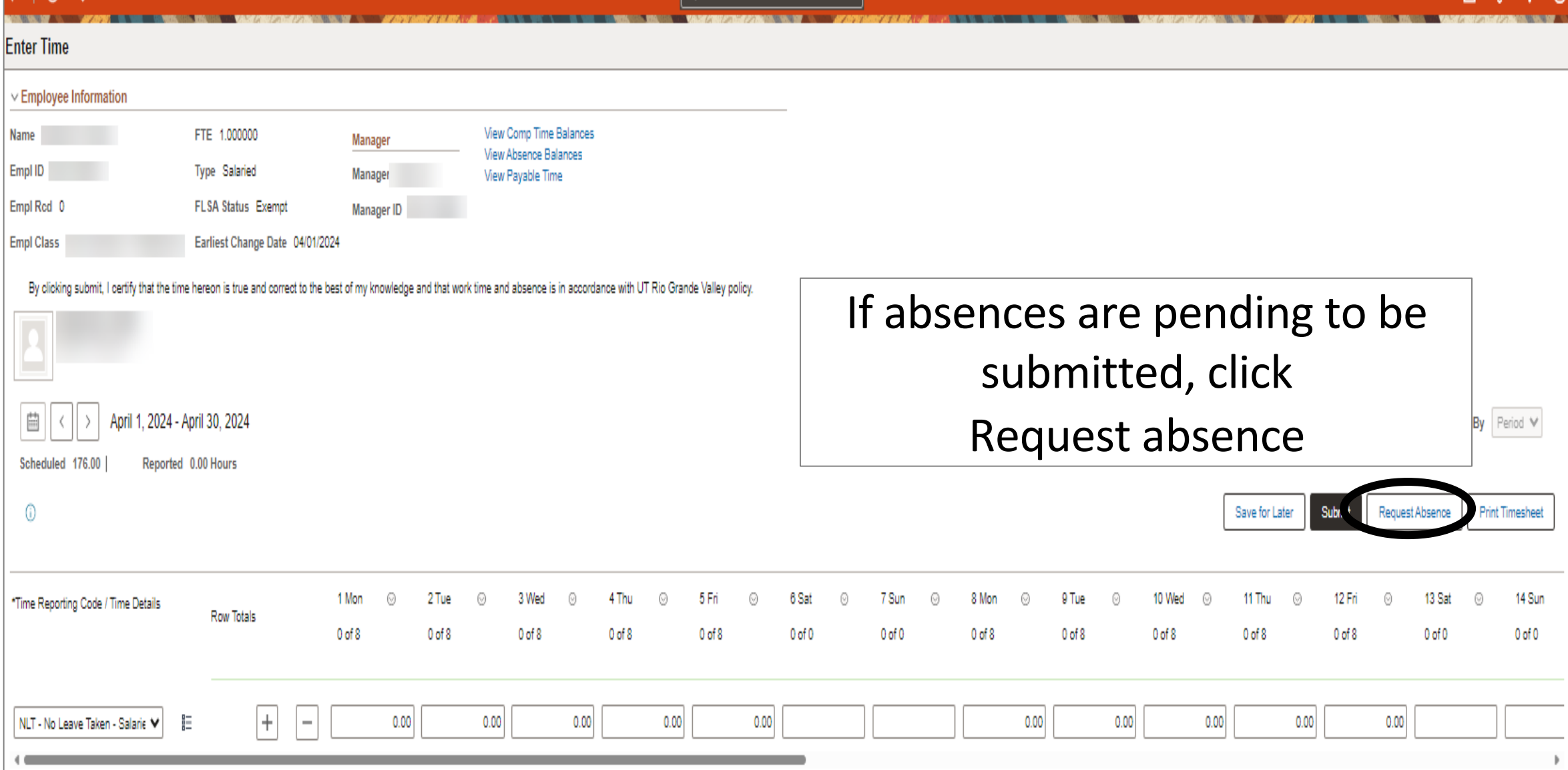

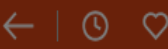

**NATURE OF A PARTIES IN THE CONSULTING SECTION CONSULTING A PARTIES OF A PARTIES OF A PARTIES OF A PARTIES** 

## **Enter Time**

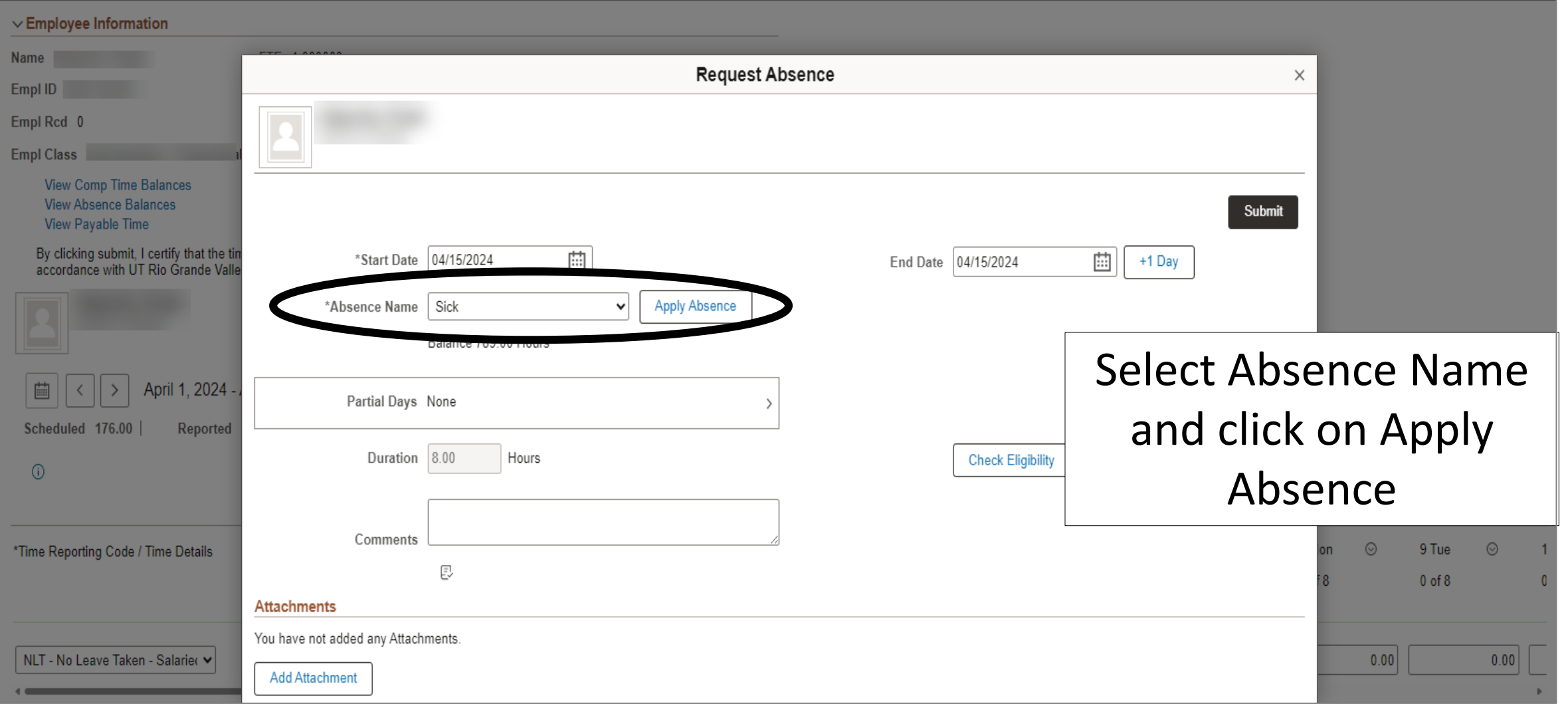

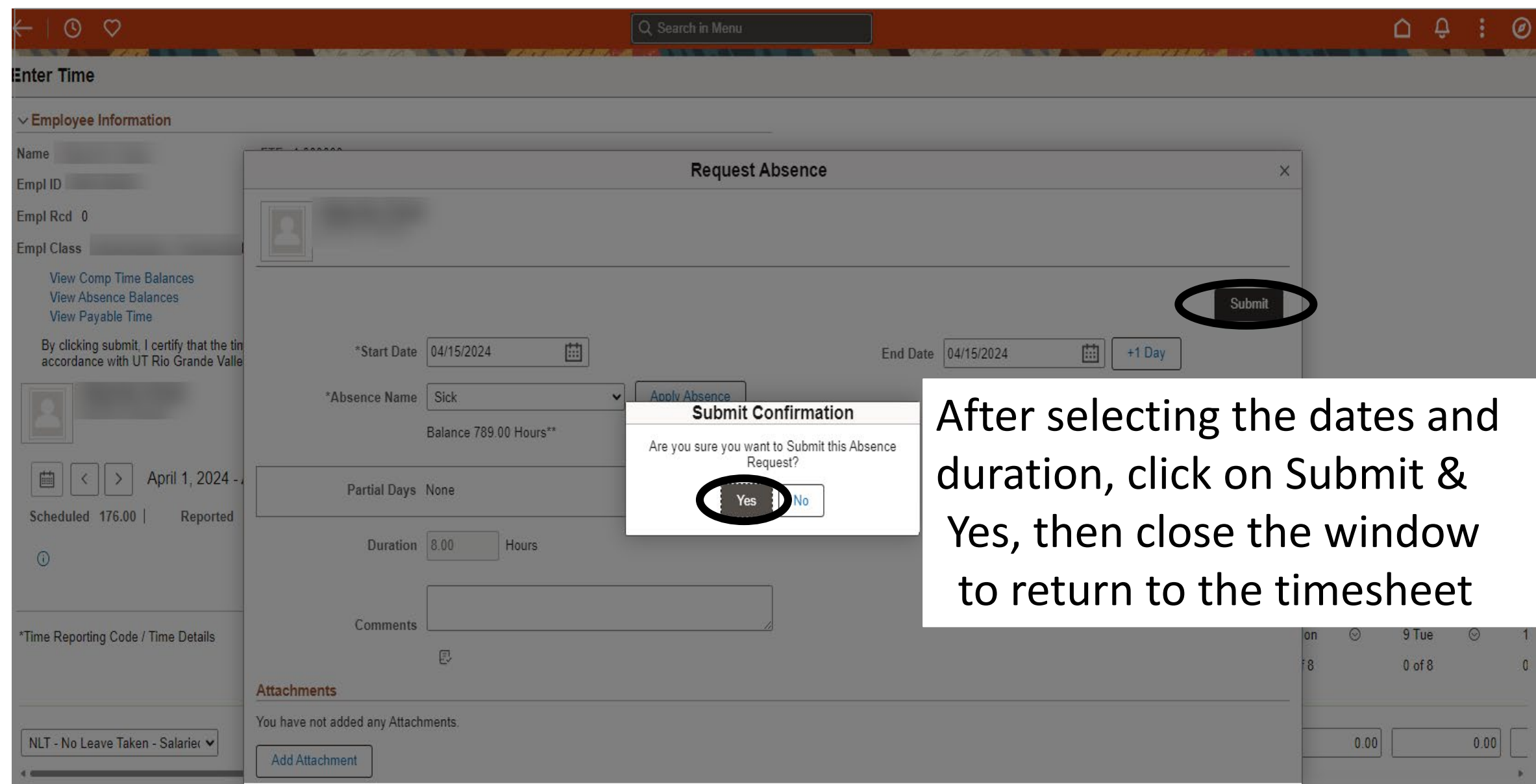

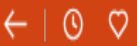

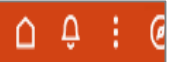

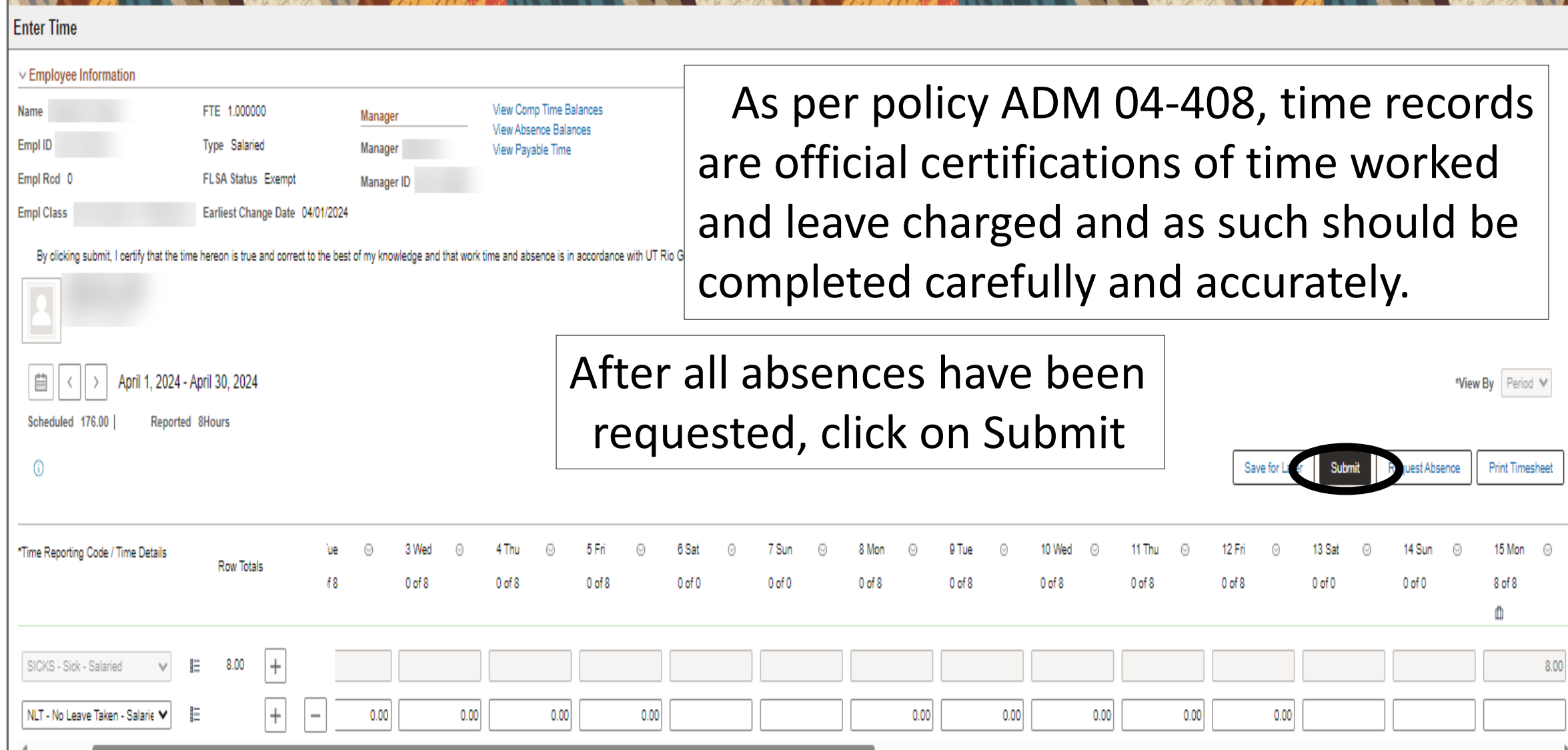

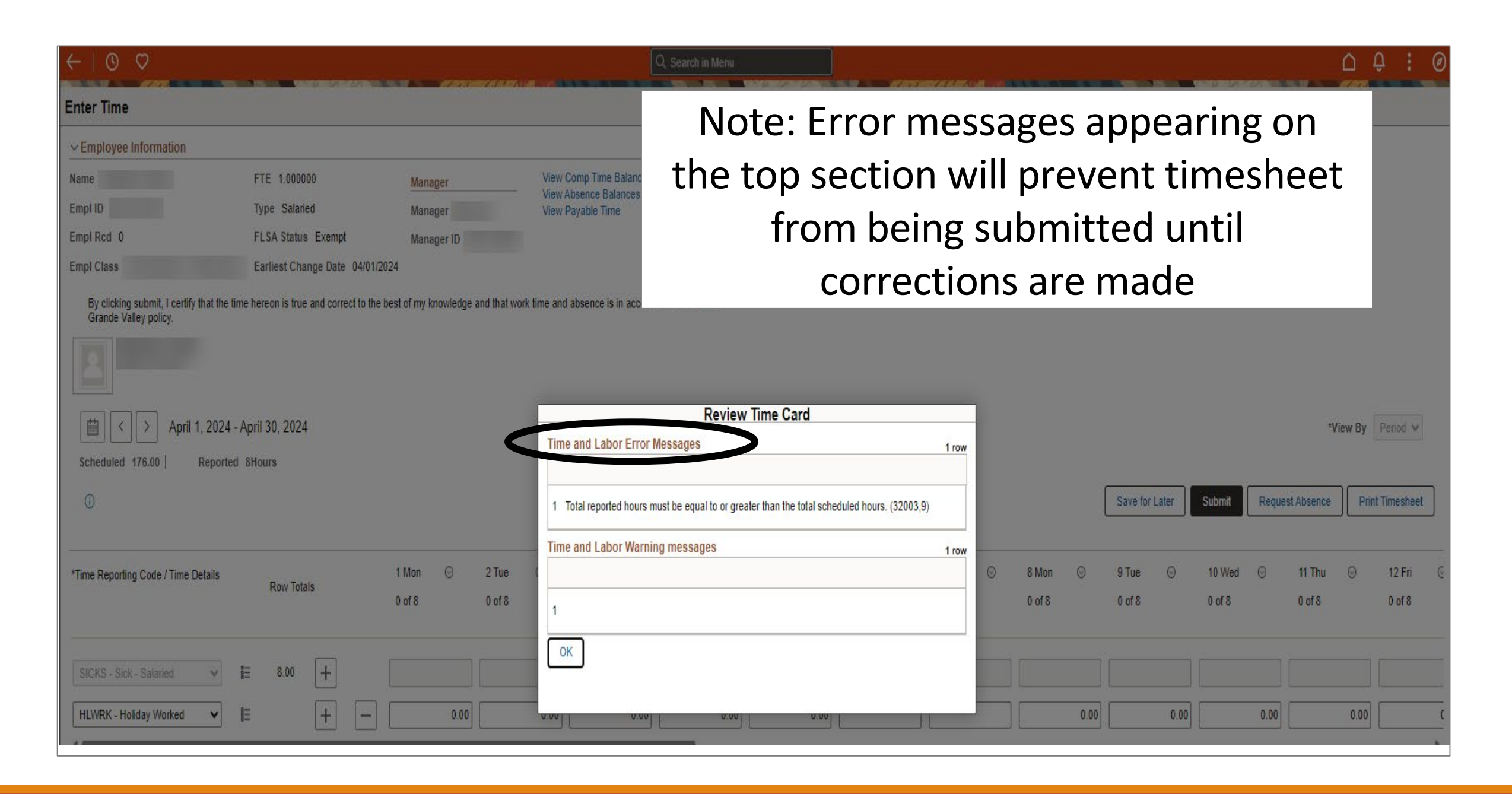

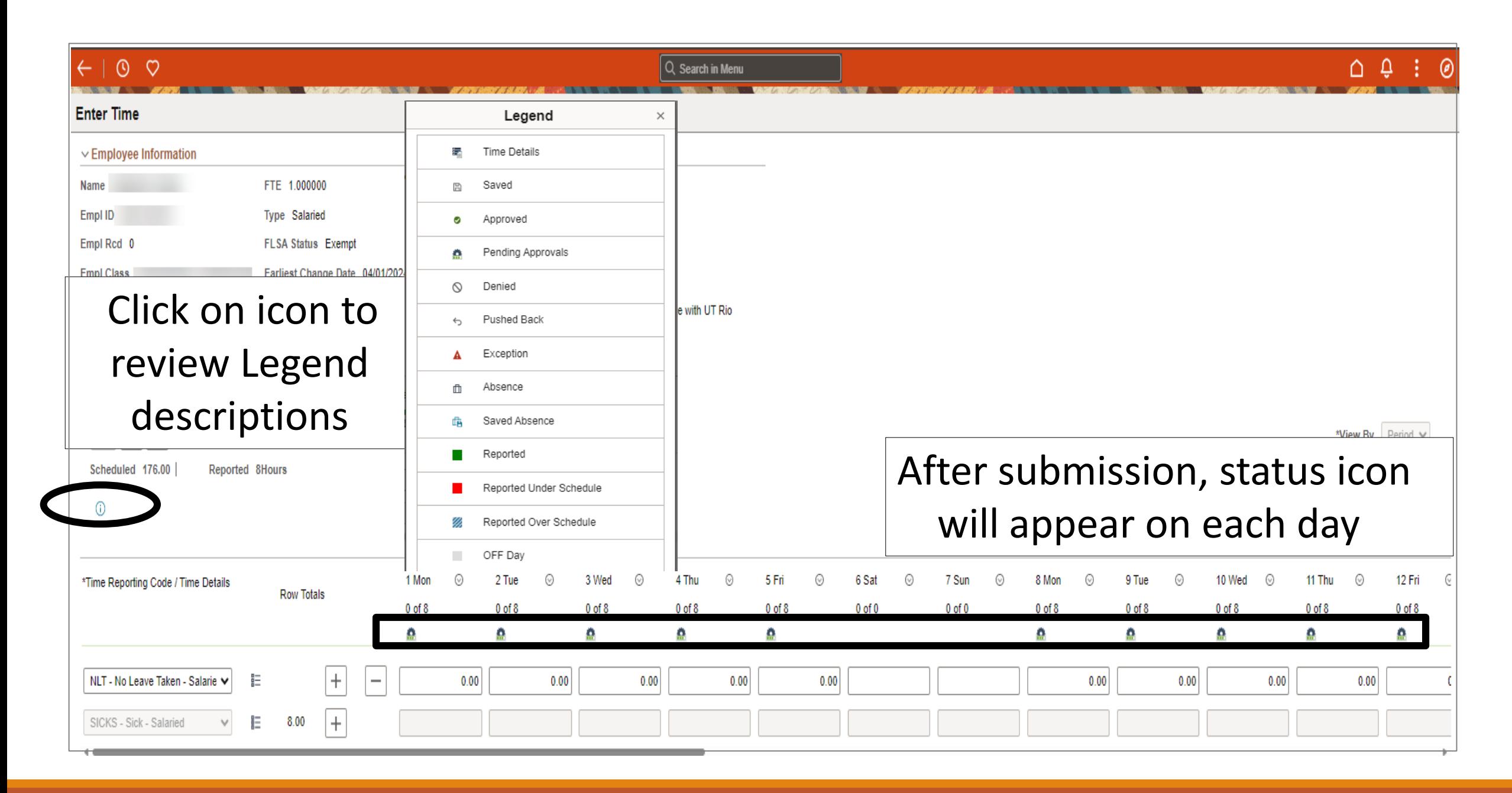

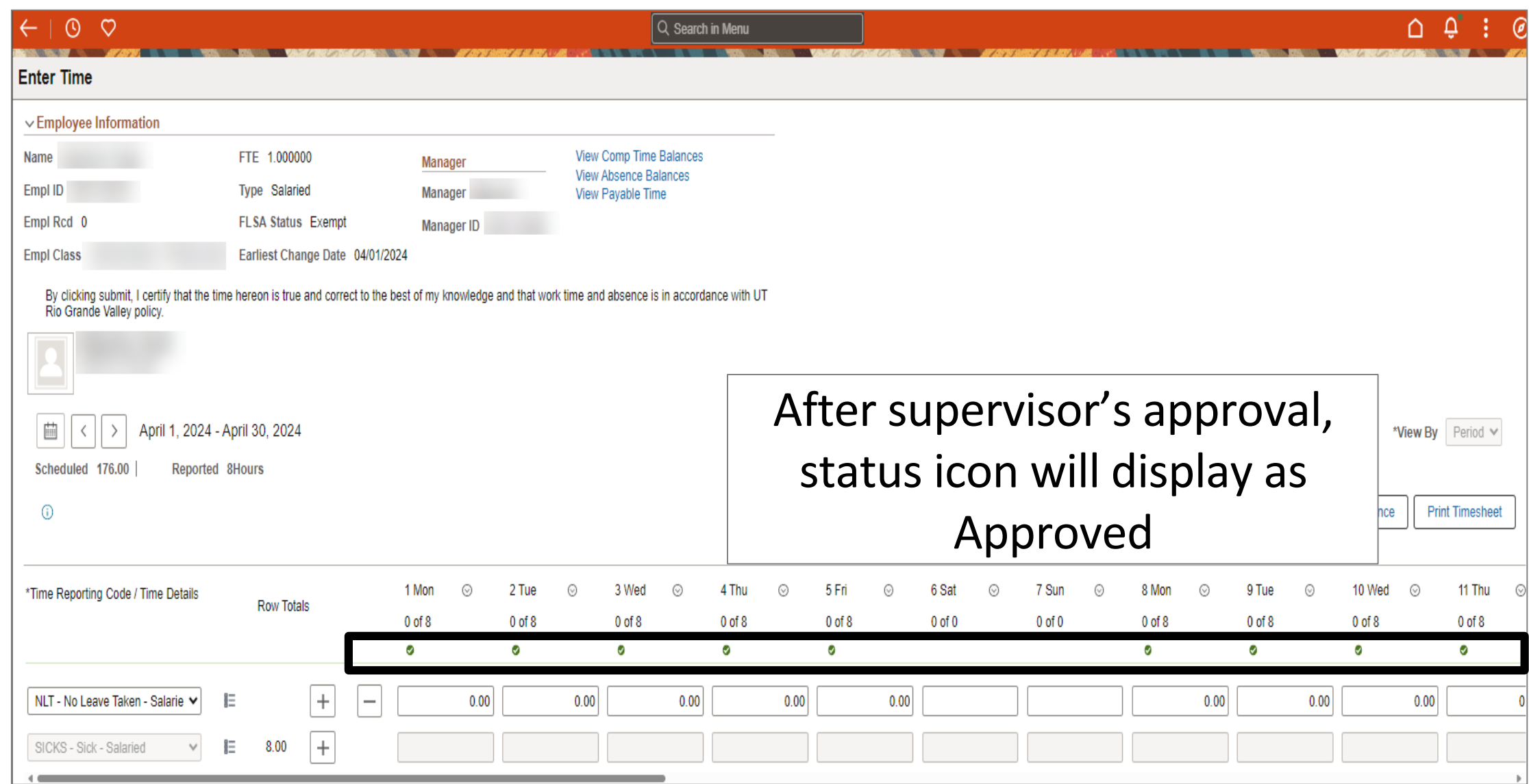

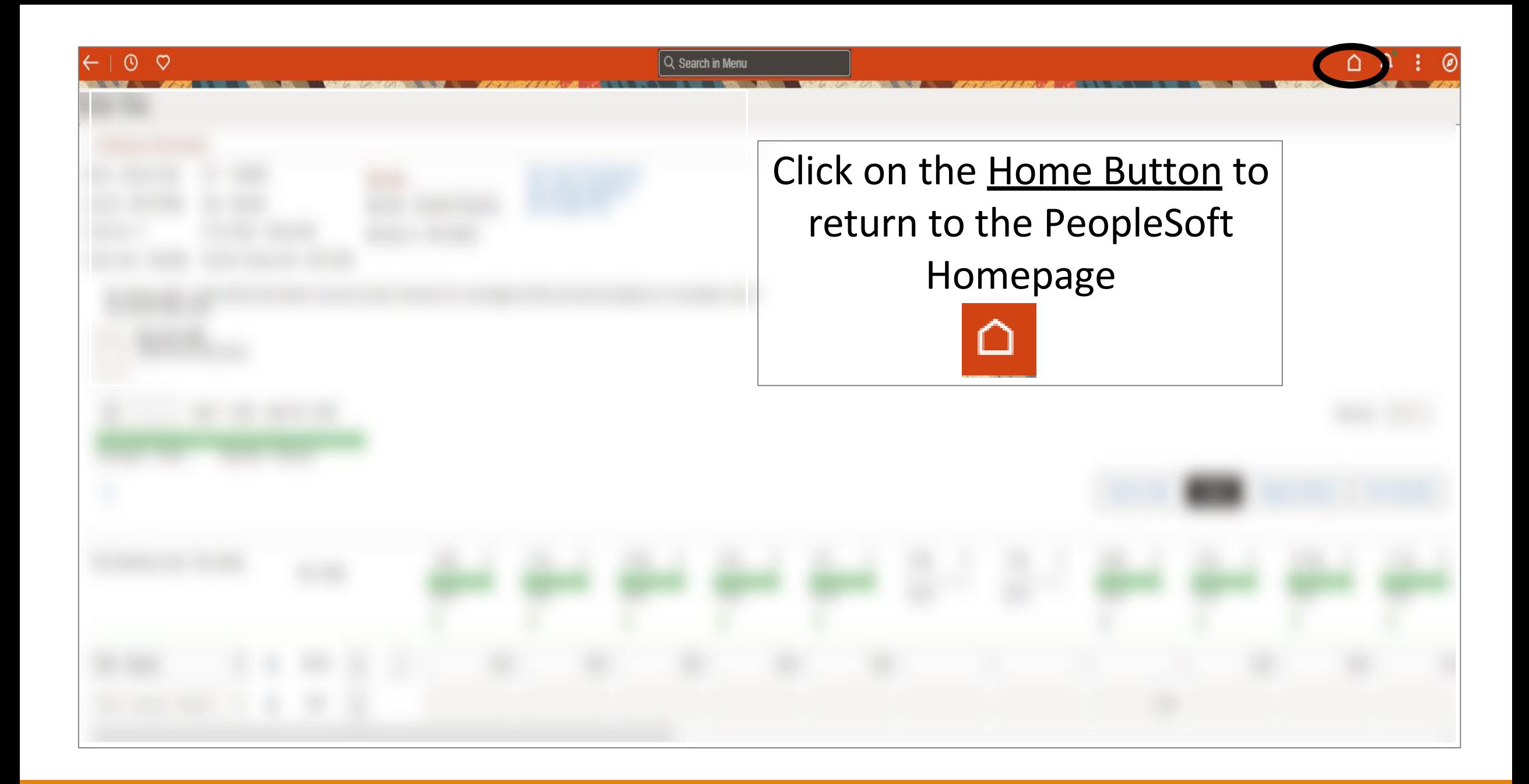

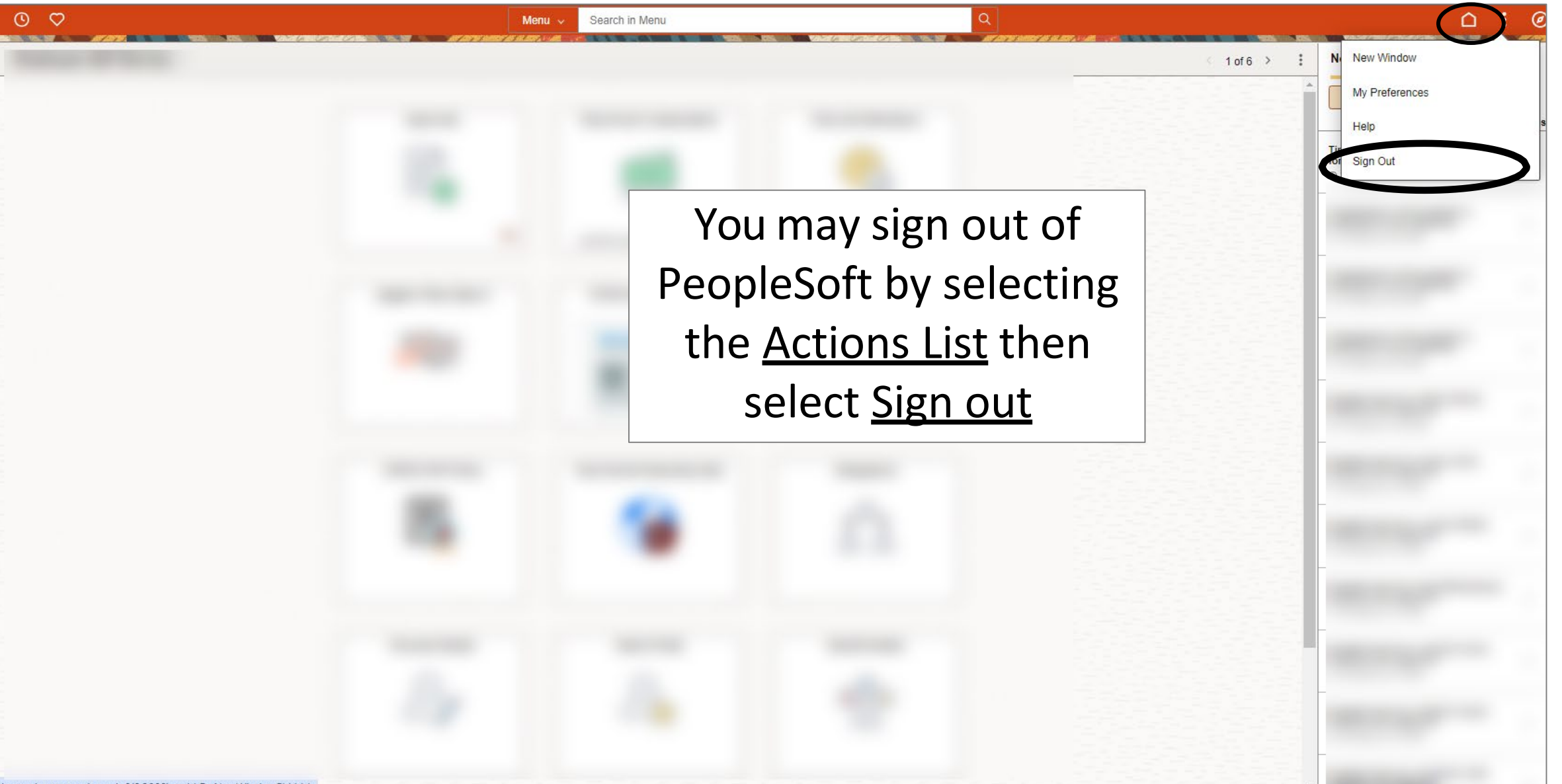

javascript:processing\_win0(0,3000); void DoNewWindowFL(this)

## Congratulations! You have successfully completed this topic. **End of Procedure.**